# User Bulletin #5

# ABI PRISM® 7700 Sequence Detection System

August 10, 1998 (updated 01/2001)

# **SUBJECT:** Multiplex PCR with TaqMan® VIC Probes

### Overview

Applied Biosystems now offers probes constructed with the new TaqMan® VIC reporter dye. The characteristics of the VIC dye make it an excellent candidate to replace existing TaqMan® JOE and HEX reporter dyes. The increased signal strength and improved spectral resolution also make VIC-labeled probes the ideal second probe for a multiplex PCR system.

This user bulletin describes the characteristics of VIC probes in relation to the existing JOE probes. It also contains guidelines for defining limiting primer concentrations in a one- or two-step multiplex reverse transcription-polymerase chain reaction (RT-PCR) system using VIC probes.

The following topics are covered in this user bulletin:

| Topic                                | See Page |
|--------------------------------------|----------|
| Characteristics of TaqMan VIC Probes | 2        |
| Multiplex RT-PCR                     | 5        |
| Technical Support                    | 13       |

**IMPORTANT** To use VIC probes on the ABI PRISM® 7700 Sequence Detection System (SDS), you must first calibrate the instrument with the Sequence Detection Systems Spectral Calibration Kit (P/N 4305822). This kit contains the new SYBR® Green and VIC fluorescent dye standards used to update the spectra components file in the SDS software. See User Bulletin #4: Generating New Spectra Components (P/N 4306234).

**Note** All documents referred to in this user bulletin are available though the internet at the Applied Biosystems technical support documentation library or through Fax-on-Demand (see "To Obtain Documents on Demand" on page 16 for information).

The technical support documentation library is located at:

www.appliedbiosystems.com/techsupport

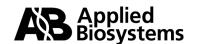

# **Characteristics of TaqMan VIC Probes**

Introduction Applied Biosystems designed the VIC dye as a replacement for the TaqMan® JOE and HEX dyes currently in use with ABI PRISM 7700 instruments. The VIC dye features improvements in fluorescent signal strength, spectral resolution, and production cost. This section describes these characteristics of the VIC reporter dye in comparison to the existing reporters.

### **Increased Signal** Strength

The fluorescent signal from VIC dye is nearly four times stronger than JOE. Figure 1 illustrates the difference between the emissions of the two dyes. In combination with the improved spectral resolution, the increased signal strength of the VIC dye is extremely important in multiplex systems.

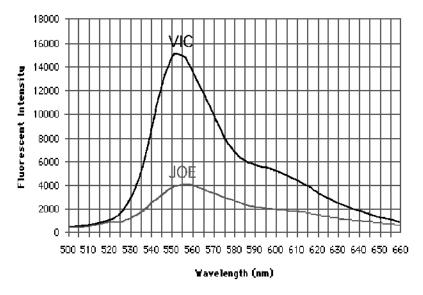

Figure 1. Emission spectra of VIC and JOE dye standards (200nM)

Page 2 of 20 User Bulletin #5

Improved Spectral Spectral resolution refers to the degree of separation between the spectra of dyes in a **Resolution** set. Figure 2 illustrates the spectral resolution of four dyes used in TagMan assays.

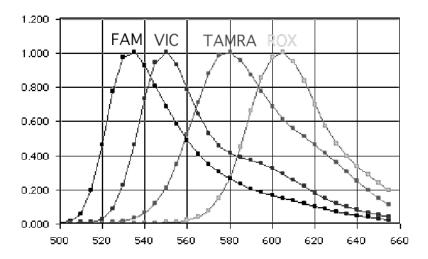

Figure 2. Dual probe (VIC and FAM) system pure dye view

Because of experimental variation in measuring multiple dye spectra, multicomponenting introduces some error into the determination of each dye's contribution. The degree of error depends on how well the various dyes are spectrally resolved. The less the spectral overlap between the dyes, the less the error. Therefore, reporter dyes with the largest difference in emission maxima provide the most accurate quantitation with two probes in one tube (i.e. 6-FAM and VIC).

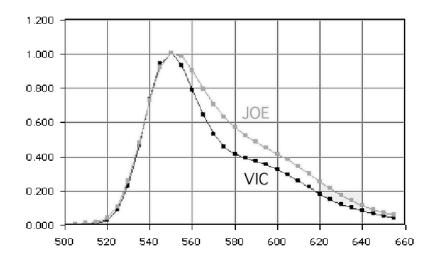

Figure 3. VIC and JOE pure dye view

Figure 3 illustrates the improved spectral resolution of the VIC dye. The VIC spectrum consists of a narrow peak with a half band width 15 percent less than that of JOE. Consequently, the VIC spectrum overlaps less with surrounding dyes and introduces less error into the system.

User Bulletin #5 Page 3 of 20

Probe Availability Unlike the JOE and HEX reporters, probes labeled with the VIC dye are available at and Production Cost three synthesis scales. Probes labeled with HEX and JOE are only available in the 50,000-100,000 pmol scale because they are difficult to synthesize and must undergo additional purification. VIC dye synthesis chemistry however, is similar to that of TaqMan® FAM and TET dyes. Consequently, Applied Biosystems can offer VIC probes in the three quantities listed below at prices lower than current HEX and JOE labeled probes.

| Part # | Description                                                                              | Quantity<br>(pmol.) |
|--------|------------------------------------------------------------------------------------------|---------------------|
| 450025 | TaqMan Probe, HPLC purified                                                              | 5,000–6,000         |
|        | 5'-Fluorescent label: FAM, VIC or TET<br>3'-Fluorescent label: TAMRA + HPLC Purification |                     |
| 450024 | TaqMan Probe, HPLC purified                                                              | 15,000–25,000       |
|        | 5'-Fluorescent label: FAM, VIC or TET<br>3'-Fluorescent label: TAMRA + HPLC Purification |                     |
| 450003 | TaqMan Probe, HPLC purified                                                              | 50,000-100,000      |
|        | 5'-Fluorescent label: FAM, VIC or TET<br>3'-Fluorescent label: TAMRA + HPLC Purification |                     |

Page 4 of 20 User Bulletin #5

## **Multiplex RT-PCR**

Introduction The increased signal strength and improved spectral resolution of VIC probes make them ideal second probes for a multiplex system. This section contains brief instructions for defining limiting primer concentrations using one- and two-step RT-PCR.

> Multiplex PCR is the use of more than one primer pair in the same tube. You can use this method for relative quantitation where one primer pair amplifies the target and another primer pair amplifies the endogenous reference. You can perform a multiplex reaction using either the Standard Curve Method or the Comparative C<sub>T</sub> Method. See "Multiplex PCR (Same Tube)" on page 16 of the ABI PRISM 7700 Sequence Detection System User Bulletin #2 (P/N 4303859) for a detailed description of multiplex PCR.

### **Multiplex Strategy**

The strategy for performing two independent reactions in the same tube is to adjust primer concentrations such that accurate threshold cycles (C<sub>T</sub>) are obtained for both targets. In order to do this, it is necessary to limit the primer concentrations for the majority species. By doing so, the amplification of the majority species can be stopped before it can limit the common reactants available for amplification of the minority species.

# **Protocol**

**Limiting Primer** To define limiting primer concentrations, perform the following experiments:

| Step | Action                                                          | See Page |
|------|-----------------------------------------------------------------|----------|
| 1    | Evaluate the Relative Abundance of Target and Reference Species | 6        |
| 2    | Determine the Optimal Primer Concentrations                     | 6        |
| 3    | Determine the Linear Dynamic Range                              | 7        |
| 4    | Define Limiting Primer Concentrations                           | 8        |
| 5    | Verify the Limiting Primer Concentrations                       | 11       |

# **Limiting Primer**

Limitations of the The following limiting primer protocol does not guarantee successful determination of limiting primer concentrations for all assays. If you are unable to define limiting primer concentrations after completing the limiting primer protocol, use one of the following alternative methods for quantitation:

- Run the reactions in separate tubes. By separating the reactions you permit each reaction to proceed unaffected by the other, thereby eliminating the competition for common reagents.
- Redesign and retest the primers to find limiting concentrations. If either primer used in the reaction has an actual melting temperature (T<sub>m</sub>) lower than expected, it may preclude determination of limiting primer concentrations. In this case, Applied Biosystems generally recommends that you lengthen the primer by one or two nucleotides to increase its T<sub>m</sub>. By increasing the T<sub>m</sub> of the primer, you are able to achieve robust amplification at lower primer concentrations.

User Bulletin #5 Page 5 of 20

## **Evaluate the Relative Abundance of Target and Reference Species**

# Relative Abundance

**Understanding** By understanding the relative abundance of target and reference species, it is possible to control the competition between the reactions. Once the relative abundance of the competing species are known, preventing domination by the abundant species becomes a simple matter of limiting the primers. Thus, it is important that you understand the relative abundance of your target and reference species before conducting the limiting primer protocol.

| If                                                                                                    | Then                                                      |
|----------------------------------------------------------------------------------------------------|-----------------------------------------------------------|
| the concentration of one species is always greater than the other                                     | limit the concentrations of the abundant species primers. |
| <b>Note</b> For example, the concentration of rRNA is always greater than mRNA for total RNA systems. |                                                           |
| the abundance of one RNA species is unknown                                                           | limit the primer concentrations for both amplicons        |

# **Determine the Optimal Primer Concentrations**

Optimal Primer Applied Biosystems suggests that you establish the optimal probe and primer Concentrations concentrations for your reaction before attempting to determine limiting primer concentrations. The optimal primer concentrations are those that yield the maximum  $\Delta R_n$  and the lowest  $C_T$  values for your assay. These values are used to verify the results from the "Define Limiting Primer Concentrations" experiment on page 8.

# **Optimal Primer**

Determining the To determine the optimal primer concentrations for your RT-PCR system, follow the "Optimize Primer Concentrations" procedure on page 18 of the TagMan® Universal Concentrations PCR Master Mix Protocol Revision A (P/N 4304449) with the following changes.

Step 4 of the Optimal Primer procedure now reads:

| Step | Action                                                                                                    |
|------|----------------------------------------------------------------------------------------------------|
| 4    | At the end of runs, tabulate the results for $\Delta R_n$ and $C_T$ . Choose the minimum forward- and reverse- primer concentrations that yield the lowest $C_T$ and the maximum $\Delta R_n$ . |

(Changes to the procedure are shown in bold text.)

# Concentration

Determining the Optimal probe concentration should be determined for each quantitative assay with Optimum Probe the procedure outlined on pages 20–21 of the TagMan® Universal PCR Master Mix Protocol (P/N 4304449).

Page 6 of 20 User Bulletin #5

# **Determine the Linear Dynamic Range**

# Range and RT-PCR

Linear Dynamic The linear dynamic range refers to the range of initial template concentrations over which accurate C<sub>T</sub> values are obtained. By defining the linear dynamic range for your system, you can identify the possible starting nucleic acid concentrations for your sample.

### **Defining the Linear Dynamic Range**

To determine the linear dynamic range of your multiplex system, perform the template titration experiment on pages 16–29 of the TagMan<sup>®</sup> Gold RT-PCR Kit Protocol Revision A (P/N 402876). This experiment will define the upper and lower boundaries for the dynamic range of your system.

## **Selecting an Initial Template** Concentration

The minimum template concentration for your system can be defined by constructing a standard curve from the results of the defining the linear dynamic range experiment (see page 7 of the ABI PRISM 7700 Sequence Detection System User Bulletin #2 for instructions on how to construct the plot).

Although any initial template concentration within the dynamic range can be used to determine limiting primer concentrations, lower initial template concentrations will yield greater sensitivity for your assay. Therefore, select an initial template concentration within the dynamic range of your assay that represents the lowest concentration of input nucleic acid that you can expect for any sample.

# Example 1: **Range Analysis**

Figure 4 illustrates an example of the linear dynamic range for a one-step RT-PCR run **Linear Dynamic** using a 1–10<sup>5</sup> pg range of initial template concentrations.

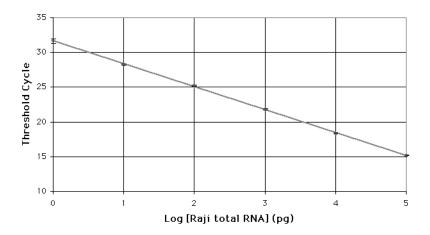

Figure 4. Standard Curve (Human GAPDH mRNA System). Each data point represents the average of triplicate reactions.

All initial template concentrations plotted on the graph appear to be in the linear dynamic range for the system. Therefore, any total RNA concentration within the 1-10<sup>5</sup> pg range can be used. However, the greatest sensitivity will be achieved if the limiting primer experiment is run at 1 pg initial total RNA.

User Bulletin #5 Page 7 of 20

## **Define Limiting Primer Concentrations**

**Description** Once you establish the initial template concentration for your system, defining limiting primer concentrations becomes a matter of varying the primer concentrations and observing the trends in  $\Delta R_n$  and  $C_T$ . Because initial template concentration is held constant for all wells in the matrix, the forward and reverse primers will be directly responsible for any variation in the data.

### **Limiting Primer** Matrix

To define limiting primer concentrations, run a matrix of forward and reverse primer concentrations using the value of the minimum initial template found in the previous section. Figure 5 illustrates a recommended matrix of forward and reverse primers varying in concentration from 20-100 nM.

| For 100 nM | For 100 nM | For 100 nM | For 100 nM | For 100 nM |
|------------|------------|------------|------------|------------|
| Rev 100 nM | Rev 80 nM  | Rev 60 nM  | Rev 40 nM  | Rev 20 nM  |
| For 80 nM  | For 80 nM  | For 80 nM  | For 80 nM  | For 80 nM  |
| Rev 100 nM | Rev 80 nM  | Rev 60 nM  | Rev 40 nM  | Rev 20 nM  |
| For 60 nM  | For 60 nM  | For 60 nM  | For 60 nM  | For 60 nM  |
| Rev 100 nM | Rev 80 nM  | Rev 60 nM  | Rev 40 nM  | Rev 20 nM  |
| For 40 nM  | For 40 nM  | For 40 nM  | For 40 nM  | For 40 nM  |
| Rev 100 nM | Rev 80 nM  | Rev 60 nM  | Rev 40 nM  | Rev 20 nM  |
| For 20 nM  | For 20 nM  | For 20 nM  | For 20 nM  | For 20 nM  |
| Rev 100 nM | Rev 80 nM  | Rev 60 nM  | Rev 40 nM  | Rev 20 nM  |

Figure 5. Limiting primer matrix: A matrix of varying concentrations of forward and reverse primers (20-100 nM).

Perform triplicate reactions for each primer combination within the matrix. As in the previous step, follow the procedure outlined in pages 16-29 of the TagMan® Gold RT-PCR Kit Protocol.

### **Interpreting Results**

Ideally, limiting primer concentrations will have negligible effects on the C<sub>T</sub> while decreasing product yield. Therefore, desirable primer concentrations are those that show a reduction in  $\Delta R_n$  but no effect on  $C_T$ .

Graphically, the primer concentrations of interest will be those combinations that:

- fall within the plateau region of the forward and reverse primer concentration vs. C<sub>T</sub> graph
- achieve a  $\Delta R_n$  lower than the maximum value for the assay

**IMPORTANT** If the graph of forward and reverse primer concentration vs. C<sub>T</sub> does not plateau, then limiting primer concentrations are unobtainable. See "Limitations of the Limiting Primer Protocol" on page 5 for alternative methods for quantitation.

Page 8 of 20 User Bulletin #5

## Example 2: One-Step Multiplex GAPDH RT-PCR Amplification

Figures 6 and 7 illustrate the  $\Delta R_n$  and  $C_T$  trends found by varying concentrations of forward and reverse primers (20–100 nM). Figure 6 demonstrates that the  $C_T$  is affected by variations in the concentrations of both primers. By decreasing the forward primer concentration below 40 nM or the reverse primer concentration below 60 nM, the  $C_T$  increased by at least one cycle.

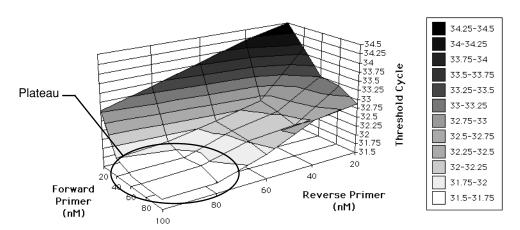

**Figure 6.** Comparison of primer concentrations and C<sub>T</sub> from one-step Human GAPDH mRNA RT-PCR amplification using combinations of forward and reverse primers (20–100 nM).

Figure 7 demonstrates that lower  $\Delta R_n s$  are achieved by decreasing both primer concentrations. Therefore, final product yields can be regulated by limiting the primer concentrations.

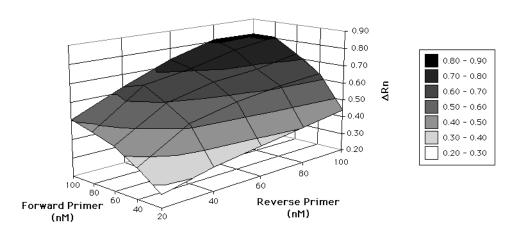

**Figure 7.** Comparison of primer concentrations and  $\Delta R_n$  from one-step Human GAPDH mRNA RT-PCR amplification using combinations of forward and reverse primers (20–100 nM).

**Note** For the example above, 50 nM forward primer and 80 nM reverse primer were selected as limiting primer concentrations in order to provide an experimental margin for error.

User Bulletin #5 Page 9 of 20

**Two-Step Multiplex GAPDH RT-PCR Amplification** 

**Example 3:** Figures 8 and 9 illustrate the  $\Delta R_n$  and  $C_T$  trends found in two-step RT-PCR by varying the concentrations of forward and reverse primers (20-100 nM). Unlike the one-step RT-PCR in Example 2, the concentrations of forward and reverse primers can be reduced to 50 nM for the corresponding two-step system. Typically, the reverse primer concentration is higher for one-step RT-PCR than for the corresponding two-step system. This is because the reverse primer is responsible for both reverse transcription and PCR priming in one-step RT-PCR.

> Figure 8 shows that although the C<sub>T</sub> was unchanged by the decrease in reverse primer concentration, the change in forward primer concentration had a significant effect. For example, the C<sub>T</sub> rose nearly two cycles when the forward primer concentration fell below 40 nM.

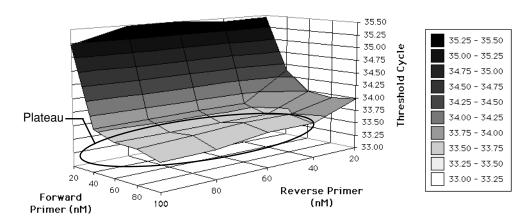

Figure 8. Comparison of primer concentrations and C<sub>T</sub> from two-step Human GAPDH mRNA RT-PCR amplification using combinations of forward and reverse primers (20-100 nM).

Figure 9 shows the corresponding relationship between primer concentrations and  $\Delta R_n$ . It demonstrates that lower product yields can be achieved by decreasing forward and reverse primer concentrations.

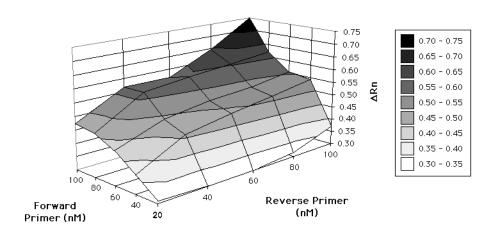

**Figure 9.** Comparison of primer concentrations and  $\Delta R_n$  from two-step Human GAPDH mRNA RT-PCR amplification using combinations of forward and reverse primers (20-100 nM).

Note For the example above, 50 nM forward primer and 50 nM reverse primer were selected as limiting primer concentrations in order to provide an experimental margin for error.

Page 10 of 20 User Bulletin #5

# **Verify the Limiting Primer Concentrations**

### **Confirming Results**

After defining limiting primer concentrations in the previous step, they should be verified experimentally. This is accomplished by running primer limited multiplex RT-PCR in parallel with non-primer limited RT-PCR in separate tubes. Because limiting primer concentrations should not affect the  $C_T$ , the values obtained from both the multiplex and separate tube experiments should match. As in the previous step, follow the procedure outlined in pages 16–29 of the TaqMan® *Gold RT-PCR Kit Protocol*.

# Example 4: Primer Verification

Figure 10 illustrates the comparison of the standard curves for primer limited (multiplex) and non-primer limited (separate tubes) RT-PCR. The results verify that the  $C_T$  values determined for this target were not affected by limiting the primer concentrations.

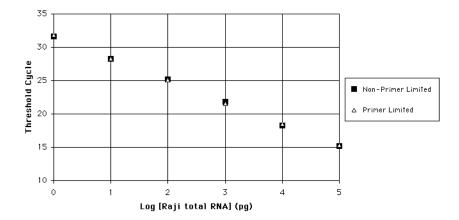

**Figure 10.** Threshold cycle vs. initial template concentration (Human GAPDH mRNA System). Each data point represents the average of triplicate reactions.

User Bulletin #5 Page 11 of 20

# **Primers**

RT-PCR With Once you define the limiting primers in your system, perform the RT-PCR assay as Known Limiting described on pages 16-29 of the TaqMan®Gold RT-PCR Kit Protocol with the modifications to the reaction mix shown in Tables 1 and 2 (changes shown in bold print).

Table 1. One-step Multiplex RT-PCR Reaction Mix Components

|                                                    | Volume/Tube            | Final                     |
|----------------------------------------------------|------------------------|---------------------------|
| Component                                          | (μL)                   | Concentration             |
| RNase-free water                                   | see below <sup>a</sup> | _                         |
| 10X TaqMan Buffer A                                | 5.0                    | 1X                        |
| 25mM MgCl <sub>2</sub>                             | 11                     | 5.5 mM                    |
| 10mM deoxy ATP                                     | 1.5                    | 300 <i>μ</i> M            |
| 10mM deoxy CTP                                     | 1.5                    | 300 <i>μ</i> M            |
| 10mM deoxy GTP                                     | 1.5                    | 300 <i>μ</i> M            |
| 20mM deoxy UTP                                     | 1.5                    | 600 <i>μ</i> Μ            |
| Target Primers and Probe                           | x                      | (see below <sup>b</sup> ) |
| Endogenous Reference<br>Primers and Probe          | у                      | (see below <sup>b</sup> ) |
| AmpliTaq Gold DNA<br>Polymerase (5.0 U/ $\mu$ L)   | 0.5                    | 0.05 U/ <i>μ</i> L        |
| MultiScribe Reverse Transcriptase (MuLV) (50 U/µL) | 0.25                   | 0.25 U/ <i>μ</i> L        |
| RNase Inhibitor                                    | 1.0                    | 0.4 U/ <i>µ</i> L         |

a. Volume of RNase-free water ( $\mu$ L) = 26.25–(RNA Sample Volume+x+y)

Table 2. Two-step Multiplex PCR Mix Reaction Components

| Component                                 | Volume/Tube<br>(μL)    | Final<br>Concentration    |
|-------------------------------------------|------------------------|---------------------------|
| RNase-free water                          | see below <sup>a</sup> | _                         |
| TaqMan Universal PCR Master Mix (2X)      | 25.0                   | 1X                        |
| Target Primers and Probe                  | V                      | (see below <sup>b</sup> ) |
| Endogenous Reference<br>Primers and Probe | w                      | (see below <sup>b</sup> ) |

a. Volume of RNase-free water ( $\mu$ L) = 25.0–(cDNA Sample Volume+v+w)

Page 12 of 20 User Bulletin #5

b. Depending on the relative abundance of the target and reference (see table on page 6), use either the optimal or limiting primer concentrations as determined on page 6 or page 8.

b. Depending on the relative abundance of the target and reference (see table on page 6), use either the optimal or limiting primer concentrations as determined on page 6 or page 8.

# **Technical Support**

## **Contacting Technical** Support

You can contact Applied Biosystems for technical support by telephone or fax, by e-mail, or through the Internet. You can order Applied Biosystems user documents, MSDSs, certificates of analysis, and other related documents 24 hours a day. In addition, you can download documents in PDF format from the Applied Biosystems Web site (please see the section "To Obtain Documents on Demand" following the telephone information below).

# Support by E-Mail

**To Contact Technical** Contact technical support by e-mail for help in the following product areas:

| Product Area                                                                                                    | E-mail address                 |
|----------------------------------------------------------------------------------------------------|--------------------------------|
| Genetic Analysis (DNA Sequencing)                                                                                                  | galab@appliedbiosystems.com    |
| Sequence Detection Systems and PCR                                                                                                 | pcrlab@appliedbiosystems.com   |
| Protein Sequencing, Peptide and DNA Synthesis                                                                                      | corelab@appliedbiosystems.com  |
| Biochromatography, PerSeptive DNA, PNA and Peptide Synthesis systems, CytoFluor®, FMAT™, Voyager™, and Mariner™ Mass Spectrometers | tsupport@appliedbiosystems.com |
| Applied Biosystems/MDS Sciex                                                                                                    | api3-support@sciex.com         |
| Chemiluminescence (Tropix)                                                                                                    | tropix@appliedbiosystems.com   |

# **Technical Support**

Hours for Telephone In the United States and Canada, technical support is available at the following times:

| Product            | Hours                               |
|--------------------|-------------------------------------|
| Chemiluminescence  | 8:30 a.m. to 5:30 p.m. Eastern Time |
| Framingham support | 8:00 a.m. to 6:00 p.m. Eastern Time |
| All Other Products | 5:30 a.m. to 5:00 p.m. Pacific Time |

## To Contact Technical In North America Support by **Telephone or Fax**

To contact Applied Biosystems Technical Support, use the telephone or fax numbers given below. (To open a service call for other support needs, or in case of an emergency, dial 1-800-831-6844 and press 1.)

| Product or<br>Product Area                                               | Telephone<br>Dial                | Fax<br>Dial    |
|--------------------------------------------------------------------------|----------------------------------|----------------|
| ABI PRISM® 3700 DNA Analyzer                                             | 1-800-831-6844,<br>then press 8  | 1-650-638-5981 |
| DNA Synthesis                                                            | 1-800-831-6844,<br>then press 21 | 1-650-638-5981 |
| Fluorescent DNA Sequencing                                               | 1-800-831-6844,<br>then press 22 | 1-650-638-5981 |
| Fluorescent Fragment Analysis (includes<br>GeneScan® applications)       | 1-800-831-6844,<br>then press 23 | 1-650-638-5981 |
| Integrated Thermal Cyclers (ABI PRISM® 877 and Catalyst 800 instruments) | 1-800-831-6844,<br>then press 24 | 1-650-638-5981 |

User Bulletin #5 Page 13 of 20

| Product or<br>Product Area                                                                   | Telephone<br>Dial                                                                                                    | Fax<br>Dial    |
|----------------------------------------------------------------------------------------------|----------------------------------------------------------------------------------------------------|----------------|
| ABI PRISM <sup>®</sup> 3100 Genetic Analyzer                                                 | 1-800-831-6844,<br>then press 26                                                                                                 | 1-650-638-5981 |
| BioInformatics (includes BioLIMS™,<br>BioMerge™, and SQL GT™<br>applications)                | 1-800-831-6844,<br>then press 25                                                                                                 | 1-505-982-7690 |
| Peptide Synthesis (433 and 43X Systems)                                                      | 1-800-831-6844,<br>then press 31                                                                                                 | 1-650-638-5981 |
| Protein Sequencing (Procise® Protein Sequencing Systems)                                     | 1-800-831-6844,<br>then press 32                                                                                                 | 1-650-638-5981 |
| PCR and Sequence Detection                                                                   | 1-800-762-4001,<br>then press 1 for PCR,<br>2 for the 7700 or 5700,<br>6 for the 6700<br>or dial 1-800-831-6844,<br>then press 5 | 1-240-453-4613 |
| Voyager™ MALDI-TOF Biospectrometry<br>and Mariner™ ESI-TOF Mass<br>Spectrometry Workstations | 1-800-899-5858,<br>then press 13                                                                                                 | 1-508-383-7855 |
| Biochromatography (BioCAD® Workstations and Poros® Perfusion Chromatography Products)        | 1-800-899-5858,<br>then press 14                                                                                                 | 1-508-383-7855 |
| Expedite™ Nucleic acid Synthesis<br>Systems                                                  | 1-800-899-5858,<br>then press 15                                                                                                 | 1-508-383-7855 |
| Peptide Synthesis (Pioneer™ and 9050 Plus Peptide Synthesizers)                              | 1-800-899-5858,<br>then press 15                                                                                                 | 1-508-383-7855 |
| PNA Custom and Synthesis                                                                     | 1-800-899-5858,<br>then press 15                                                                                                 | 1-508-383-7855 |
| FMAT™ 8100 HTS System and Cytofluor® 4000 Fluorescence Plate Reader                          | 1-800-899-5858,<br>then press 16                                                                                                 | 1-508-383-7855 |
| Chemiluminescence (Tropix)                                                                   | <b>1-800-542-2369</b> (U.S. only), or <b>1-781-271-0045</b>                                                                      | 1-781-275-8581 |
| Applied Biosystems/MDS Sciex                                                                 | 1-800-952-4716                                                                                                    | 1-650-638-6223 |

# **Outside North America**

| Region                                                            | Telephone<br>Dial | Fax<br>Dial       |  |  |
|-------------------------------------------------------------------|-------------------|-------------------|--|--|
| Africa and the Middle East                                        |                   |                   |  |  |
| Africa (English Speaking) and West Asia (Fairlands, South Africa) | 27 11 478 0411    | 27 11 478 0349    |  |  |
| South Africa (Johannesburg)                                       | 27 11 478 0411    | 27 11 478 0349    |  |  |
| Middle Eastern Countries and North<br>Africa (Monza, Italia)      | 39 (0)39 8389 481 | 39 (0)39 8389 493 |  |  |
| Eastern Asia, China, Oceania                                      |                   |                   |  |  |
| Australia (Scoresby, Victoria)                                    | 61 3 9730 8600    | 61 3 9730 8799    |  |  |
| China (Beijing)                                                   | 86 10 64106608    | 86 10 64106617    |  |  |

Page 14 of 20 User Bulletin #5

| Region                                            | Telephone<br>Dial   | Fax<br>Dial          |  |  |  |
|---------------------------------------------------|---------------------|----------------------|--|--|--|
| Hong Kong                                         | 852 2756 6928       | 852 2756 6968        |  |  |  |
| Korea (Seoul)                                     | 82 2 593 6470/6471  | 82 2 593 6472        |  |  |  |
| Malaysia (Petaling Jaya)                          | 60 3 758 8268       | 60 3 754 9043        |  |  |  |
| Singapore                                         | 65 896 2168         | 65 896 2147          |  |  |  |
| Taiwan (Taipei Hsien)                             | 886 2 22358 2838    | 886 2 2358 2839      |  |  |  |
| Thailand (Bangkok)                                | 66 2 719 6405       | 66 2 319 9788        |  |  |  |
|                                                   | Europe              |                      |  |  |  |
| Austria (Wien)                                    | 43 (0)1 867 35 75 0 | 43 (0)1 867 35 75 11 |  |  |  |
| Belgium                                           | 32 (0)2 712 5555    | 32 (0)2 712 5516     |  |  |  |
| Czech Republic and Slovakia (Praha)               | 420 2 61 222 164    | 420 2 61 222 168     |  |  |  |
| Denmark (Naerum)                                  | 45 45 58 60 00      | 45 45 58 60 01       |  |  |  |
| Finland (Espoo)                                   | 358 (0)9 251 24 250 | 358 (0)9 251 24 243  |  |  |  |
| France (Paris)                                    | 33 (0)1 69 59 85 85 | 33 (0)1 69 59 85 00  |  |  |  |
| Germany (Weiterstadt)                             | 49 (0) 6150 101 0   | 49 (0) 6150 101 101  |  |  |  |
| Hungary (Budapest)                                | 36 (0)1 270 8398    | 36 (0)1 270 8288     |  |  |  |
| Italy (Milano)                                    | 39 (0)39 83891      | 39 (0)39 838 9492    |  |  |  |
| Norway (Oslo)                                     | 47 23 12 06 05      | 47 23 12 05 75       |  |  |  |
| Poland, Lithuania, Latvia, and Estonia (Warszawa) | 48 (22) 866 40 10   | 48 (22) 866 40 20    |  |  |  |
| Portugal (Lisboa)                                 | 351 (0)22 605 33 14 | 351 (0)22 605 33 15  |  |  |  |
| Russia (Moskva)                                   | 7 095 935 8888      | 7 095 564 8787       |  |  |  |
| South East Europe (Zagreb, Croatia)               | 385 1 34 91 927     | 385 1 34 91 840      |  |  |  |
| Spain (Tres Cantos)                               | 34 (0)91 806 1210   | 34 (0)91 806 1206    |  |  |  |
| Sweden (Stockholm)                                | 46 (0)8 619 4400    | 46 (0)8 619 4401     |  |  |  |
| Switzerland (Rotkreuz)                            | 41 (0)41 799 7777   | 41 (0)41 790 0676    |  |  |  |
| The Netherlands (Nieuwerkerk a/d IJssel)          | 31 (0)180 331400    | 31 (0)180 331409     |  |  |  |
| United Kingdom (Warrington, Cheshire)             | 44 (0)1925 825650   | 44 (0)1925 282502    |  |  |  |
| All other countries not listed (Warrington, UK)   | 44 (0)1925 282481   | 44 (0)1925 282509    |  |  |  |
| Japan                                             |                     |                      |  |  |  |
| Japan (Hacchobori, Chuo-Ku, Tokyo)                | 81 3 5566 6230      | 81 3 5566 6507       |  |  |  |
| Latin America                                     |                     |                      |  |  |  |
| Del.A. Obregon, Mexico                            | 305-670-4350        | 305-670-4349         |  |  |  |

User Bulletin #5 Page 15 of 20

# Support Through the Internet

To Reach Technical We strongly encourage you to visit our Web site for answers to frequently asked questions and for more information about our products. You can also order technical documents or an index of available documents and have them faxed or e-mailed to you through our site. The Applied Biosystems Web site address is

### http://www.appliedbiosystems.com/techsupp

To submit technical questions from North America or Europe:

| Step | Action                                                                                                    |
|------|----------------------------------------------------------------------------------------------------|
| 1    | Access the Applied Biosystems Technical Support Web site.                                                                                                |
| 2    | Under the <b>Troubleshooting</b> heading, click <b>Support Request Forms</b> , then select the relevant support region for the product area of interest. |
| 3    | Enter the requested information and your question in the displayed form, then click <b>Ask Us RIGHT NOW</b> (blue button with yellow text).              |
| 4    | Enter the required information in the next form (if you have not already done so), then click <b>Ask Us RIGHT NOW</b> .                                  |
|      | You will receive an e-mail reply to your question from one of our technical experts within 24 to 48 hours.                                               |

# **Documents on Demand**

To Obtain Free, 24-hour access to Applied Biosystems technical documents, including MSDSs, is available by fax or e-mail or by download from our Web site.

| To order documents                 | Then                                                                                                    |  |  |
|------------------------------------|----------------------------------------------------------------------------------------------------|--|--|
| by index number                    | a. Access the Applied Biosystems Technical Support Web site at<br>http://www.appliedbiosystems.com/techsupp                                                                                                    |  |  |
|                                    | b. Click the <b>Index</b> link for the document type you want, then find the document you want and record the index number.                                                                                                    |  |  |
|                                    | c. Use the index number when requesting documents following the procedures below.                                                                                                    |  |  |
| by phone for fax delivery          | a. From the U.S. or Canada, call <b>1-800-487-6809</b> , or from outside the U.S. and Canada, call <b>1-858-712-0317</b> .                                                                                                    |  |  |
|                                    | b. Follow the voice instructions to order the documents you want.                                                                                                    |  |  |
|                                    | Note There is a limit of five documents per request.                                                                                                    |  |  |
| through the<br>Internet for fax or | a. Access the Applied Biosystems Technical Support Web site at<br>http://www.appliedbiosystems.com/techsupp                                                                                                    |  |  |
| e-mail delivery                    | b. Under Resource Libraries, click the type of document you want.                                                                                                    |  |  |
|                                    | c. Enter or select the requested information in the displayed form, then click <b>Search</b> .                                                                                                    |  |  |
|                                    | d. In the displayed search results, select a check box for the method of delivery for each document that matches your criteria, then click <b>Deliver Selected Documents Now</b> (or click the PDF icon for the document to download it immediately). |  |  |
|                                    | e. Fill in the information form (if you have not previously done so), then click <b>Deliver Selected Documents Now</b> to submit your order.                                                                                                    |  |  |
|                                    | <b>Note</b> There is a limit of five documents per request for fax delivery but no limit on the number of documents you can order for e-mail delivery.                                                                                                |  |  |

Page 16 of 20 User Bulletin #5

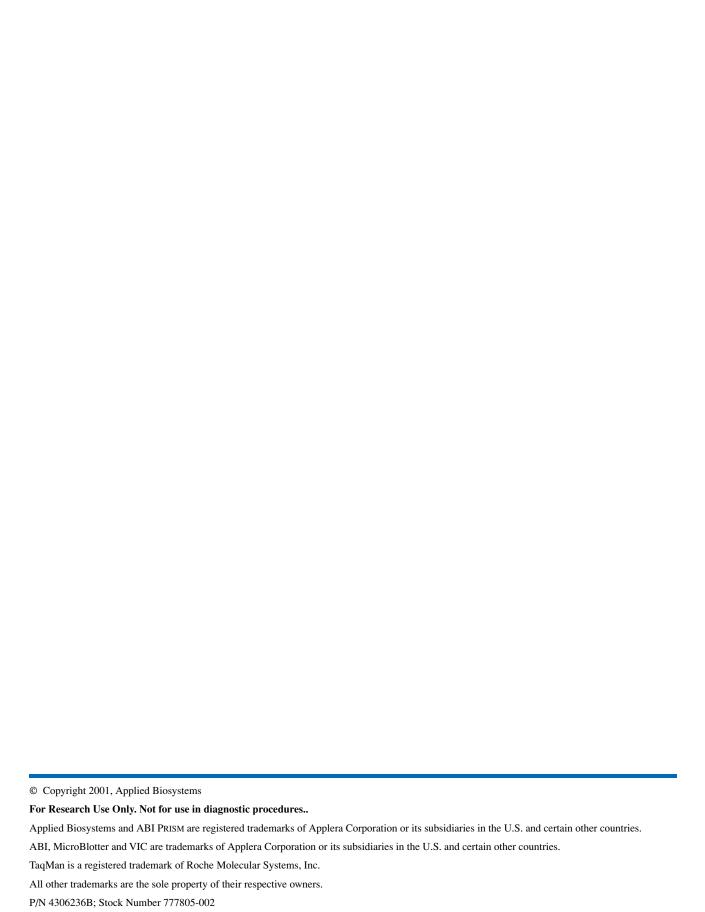